# **STELLA NO MODELAMENTO DE EQUAÇÕES DIFERENCIAIS**

*Arion de Castro Kurtz dos Santos*  Fundação Universidade do Rio Grande – Rio Grande – RS Institute of Education University of London 20 Bedford Way London WC1H Oal<sup>1</sup>

#### **Resumo**

*O artigo apresenta a recente experiência do autor com o modelamento quantitativo de algumas equações diferenciais com um programa chamado STELLA (é a sigla para "Structural Thinking Experimental Learning Laboratory with Animation") para computadores Apple Macintosh.* 

## **I. Introdução**

STELLA constitui-se numa poderosa ferramenta quantitativa para modelamento em diversas áreas do conhecimento. Desenvolvida no ano de 1987, exclusivamente para uso nos computadores Apple Macintosh, consiste em algo novo e sem efetivo uso no ensino de Ciências mesmo na Inglaterra, onde constatase atualmente o amplo domínio dos computadores BBC nas escolas. O objetivo deste artigo é dar ao leitor uma breve visão do que pode ser feito com a referida ferramenta em termos de modelamento em Física. Evidentemente muito mais poderá ser obtido e o trabalho em questão relata apenas algumas de minhas experiências com o programa.

## **II. STELLA**

 $\overline{a}$ 

STELLA apresenta duas possibilidades de trabalho, uma a partir do relacionamento qualitativo das variáveis, chamada de modo de diagrama, e outra que

<sup>1</sup> Local onde o autor realiza curso de Doutorado em Ensino de Ciências sob a orientação do professor Jon Ogborn.

evidencia os gráficos das variáveis envolvidas num determinado problema. No modo de diagrama o computador apresenta uma tela vazia a ser trabalhada na qual existem à esquerda alguns símbolos ("icons"). Veja na Fig. 1 alguns desses símbolos já colocados na tela.

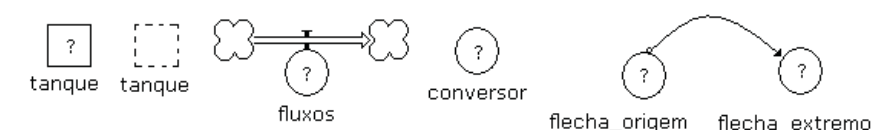

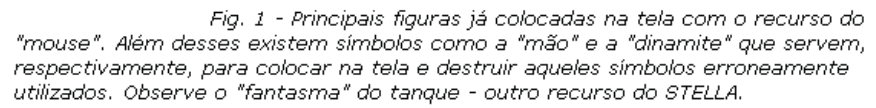

STELLA usa a metáfora de tanques que são ligados entre si por canos nos quais existem válvulas. Assim sendo, os sistemas mais cômodos de serem modelados são os que têm relação direta com a representação utilizada, no caso o nível de um fluído num tanque (sistemas hidráulicos), ou numa associação menos óbvia, a população de uma certa cidade. Conseqüentemente, numa associação menos óbvia, ainda podemos relacionar o aumento de um nível num tanque com um acréscimo na **posição**, **velocidade** ou **momento** de um determinado corpo (embora se possa definir posição e velocidade negativas, nível de água negativo num tanque não faz sentido do ponto de vista físico – problema da metáfora utilizada pelo sistema). Apenas para exemplificar apresento a seguir como fica um modelo populacional bem simples desenvolvido no STELLA (Fig. 2). Para construir a relação qualitativa entre população, nascimentos e mortes, basta selecionar o símbolo que se necessita e colocar na tela (para fazer essa operação basta colocar a "mão", utilizando o "mouse", sobre o símbolo que se queira, apertar o botão do "mouse" e puxar o símbolo até o ponto que se quer da tela). Vemos no modelo que a população é função do número de nascimentos e do número de mortes e que pode ser observada dinamicamente como a elevação ou diminuição no nível do tanque utilizado, à medida que passa o tempo. Além do mais, os nascimentos e mortes são apresentados também como função da população, conforme está evidenciado pelas linhas unindo população a nascimentos e mortes. Cabe esclarecer que as relações quanti-

 **Cad. Cat. Ens. Fís., Florianópolis, 6 (3): p. 211-223, dez. 1989.** 

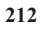

 $\overline{a}$ 

<sup>2</sup> Dispositivo acoplado ao computador que tem como objetivo o livre movimento do operador na tela. O "mouse" possui uma esfera na parte inferior e é "rolado" sobre um apoio de cortiça.

tativas entre as variáveis também devem ser introduzidas, e que o sistema gera automaticamente as equações vinculadas à formulação qualitativa exposta na tela. No caso, por exemplo, as equações definidas pelo usuário poderiam ser:

$$
NASCIMENTOS = 0.60^* POPULA \zeta \tilde{A}O
$$

 $MORTES = 0.10^* POPULA\tilde{C}A\tilde{O}$ 

e a equação definida pelo sistema seria:

*POPULAÇÃO POPULAÇÃO P dt* \* (NASCIMENTOS – MOR-

TES).

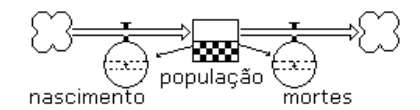

Fig.2 - Modelo populacional muito simples expresso no

STELLA.

O equacionamento, no modo de diagrama, não aparece na tela a não ser quando desejado. Conforme mencionado anteriormente, ainda poderia ter sido definido o gráfico da População versus tempo.

Em modelos mais elaborados, pode-se construir gráficos de até quatro variáveis em função do tempo, e dispor-se de mais páginas adicionais para mais gráficos, se necessário.

## **III. STELLA e os "diagramas de laços casuais"**

STELLA nada mais é do que uma "linguagem" na qual se expressa de uma maneira mais concreta, diretamente na tela do computador, os diagramas de laços causais entre variáveis. O modelo populacional exemplificado anteriormente provém do seguinte diagrama causal:

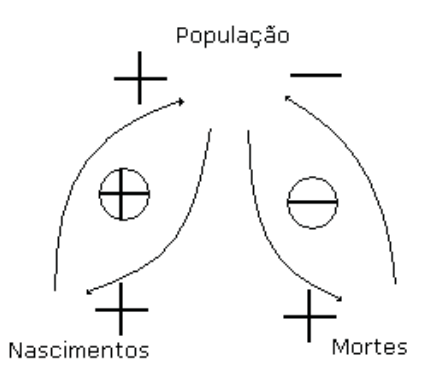

que contém dois "laços" um positivo e outro negativo. Isso é, quanto mais nascimentos, maior a população e quanto maior a população conseqüentemente mais nascimentos. Por outro lado, quanto maior a população, maior o número de mortes, o que leva a uma diminuição no número total de seres vivos que compõem a população (procure comparar a Fig. 1 com o diagrama originário para "enxergar" a relação).

#### **IV. Características adicionais do sistema**

 **214** 

STELLA possui como recurso adicional a redução de um modelo desenvolvido, bem como a ampliação do mesmo modelo. O sistema possui um grande número de funções especiais que podem ser utilizadas quando da definição das relações entre variáveis. Dentre essas funções encontramos SENO, COSSENO, PULSO, PI, TIME entre muitas outras. Após terminada a construção de um modelo no qual ainda não se especificou de que modo uma variável depende da outra, o sistema apresentará cada imagem ("icon") com um ponto de interrogação em seu interior. Isso significa que STELLA está esperando por uma definição de cada uma das variáveis (ver Fig. 4 e 5 – o sistema espera uma definição). Utilizando o "mouse" e colocando a "mão" sobre a "imagem" (no caso a variável que se quer definir), basta apertar duas vezes (rapidamente) o botão do "mouse" que um quadro se abrirá solicitando a definição dos "inputs" necessários – que são aquelas variáveis ou constantes correspondentes às "imagens" vinculadas por uma flecha (arqueada ou não) com a que a variável se quer definir. Por exemplo, nascimentos e mortes devem ser expressos necessariamente como função da população – STELLA exigirá

isso tendo em vista os vínculos (flechas) que unem população a nascimentos e mortes.

## **V. Equações diferenciais modeladas**

Após aprender a lidar com o STELLA, resolvi tentar modelar algumas equações diferenciais que são bem conhecidas dos conteúdos de mecânica, procurando tirar proveito do espetacular modo gráfico apresentado pelo programa para

observar as soluções bem como os complicados diagramas de fase.

Algumas das equações modeladas:

#### **a) Movimento Harmônico Simples**

$$
(d2x/dt2) + k+x/m = 0,
$$
 (1)

onde *k* é a constante elástica e *m* a massa.

#### **b) Movimento harmônico amortecido (meio viscoso)**

$$
(d2x/dt2) + B*(dx/dt) + k*x/m = 0,
$$
 (2)

supondo força viscosa igual a –  $B^*v$  onde *B* é uma constante e *v* a velocidade.

### **c) Oscilações dirigidas**

 $\overline{a}$ 

$$
(d2x/dt2) + B*(dx/dt) + k*x/m = F\cos(\omega t + \beta),
$$
 (3)

equação de segunda ordem não homogênea com força oscilatória no tempo como "input" sendo *F* uma constante,  $\omega$  a frequência e  $\beta$  a constante de fase.

#### **d) Representação qualitativa das equações diferenciais**

A equação (1) pode ser descrita pelas duas equações a seguir:

 $v = dx/dt$  que é a velocidade e

 $\frac{dv}{dt} = -k \cdot x/m$  que nada mais é do que a aceleração.

Em STELLA, posição e velocidade deverão ser representadas por tanques<sup>4</sup> nos quais os aumentos de nível corresponderão a aumentos na posição e

<sup>3</sup> Em minha opinião, o entendimento dos diagramas de fase apresentados nos livros de texto é de difícil aprendizado e o efetivo uso de computadores facilita esse aprendizado.

<sup>4</sup> Tanques servem para representar grandezas cumulativas com o passar do tempo.

velocidade e vice-versa. Mas ambas também aparecem nas equações como derivadas temporais *dx*/*dt* e *dv*/*dt* e também deverão aparecer na representação qualitativa como válvulas (tendo em vista que uma válvula controla o quanto de posição é "enviada" para o tanque, por unidade de tempo). Então o diagrama a seguir (Fig. 4) diz que uma válvula controla o acréscimo de posição como função do tempo no tanque. O esquema a seguir (Fig. 5) evidencia o mesmo para a velocidade.

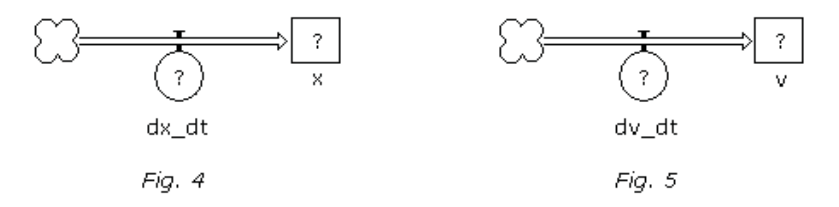

Baseados nos esquemas anteriores e usando o recurso das ligações por flechas flexíveis que podem ser trabalhadas pelo operador com o recurso do "mouse", podemos diagramar a equação diferencial (1) como na Fig. 6 a seguir, e ajustando automaticamente a escala podemos observar o comportamento do nível dos tanques e das válvulas à medida que passa o tempo. Observe que a constante da Lei de Hooke e a massa entram no diagrama com outro símbolo especial disponível no sistema – os conversores (o leitor pode estar questionando a vantagem de resolver uma equação diferencial qualitativamente. Realmente a representação dessas equações em STELLA não é óbvia e deve ser cuidadosamente estudada para servir de base para novos modelamentos).

Observe que no modo gráfico obtemos a solução da equação diferencial  $x = x(t)$ , bem como  $v=v(t)$ , além do diagrama de fase  $x \times v$  conforme Fig. 7 e 8.

 **Cad. Cat. Ens. Fís., Florianópolis, 6 (3): p. 211-223, dez. 1989.** 

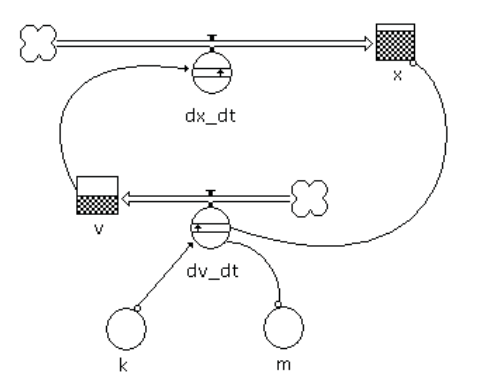

Fig. 6 - Representação qualitativa da equação diferencial (1).

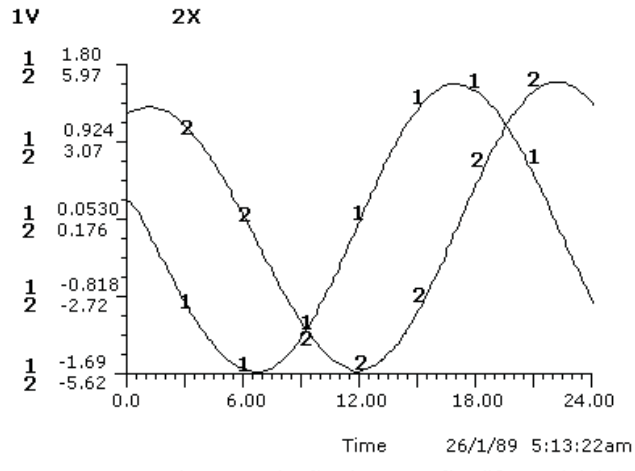

Fig. 7 - Solução da equação diferencial (1): posição e velocidade como função do tempo. Convém salientar que para diferentes valores de k e m os gráficos sofrerão alteração em termos de escala.

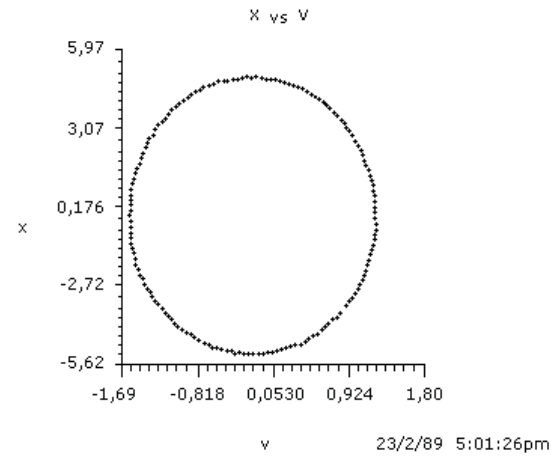

Fig. 8 - Diagrama de fase. Observe a conservação da energia mecânica total.

As duas equações diferenciais restantes, (2) e (3), podem ser modeladas aproveitando-se o esquema da Fig. 6 e acrescentando-se as informações adicionais, conforme pode ser observado nas Fig. 9, 10, 11, 12, 13 e 14 a seguir.

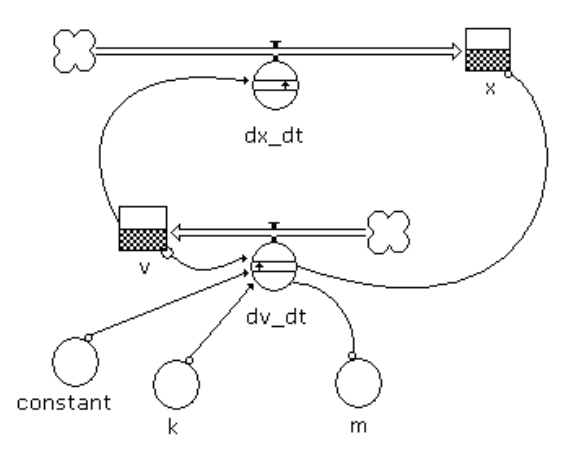

Fig. 9 - Descrição qualitativa da equação diferencial (2): posição e velocidade como função do tempo.

 **Cad. Cat. Ens. Fís., Florianópolis, 6 (3): p. 211-223, dez. 1989.** 

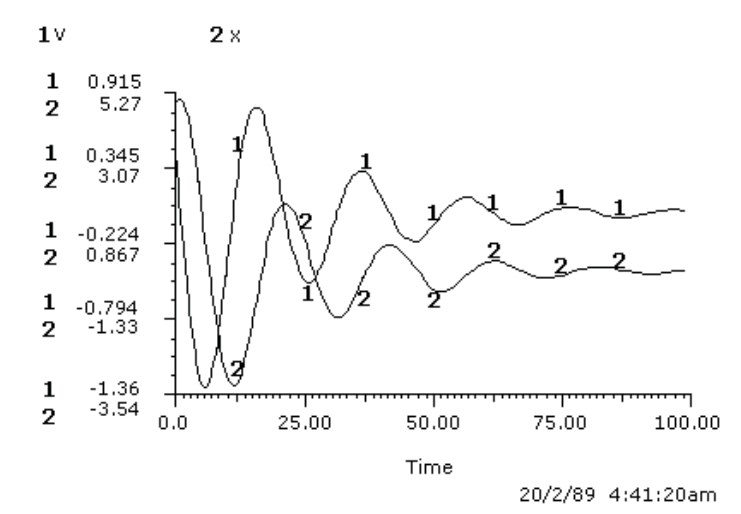

Fig. 10 - Solução da equação diferencial(2): posição e velocidade como função do tempo.

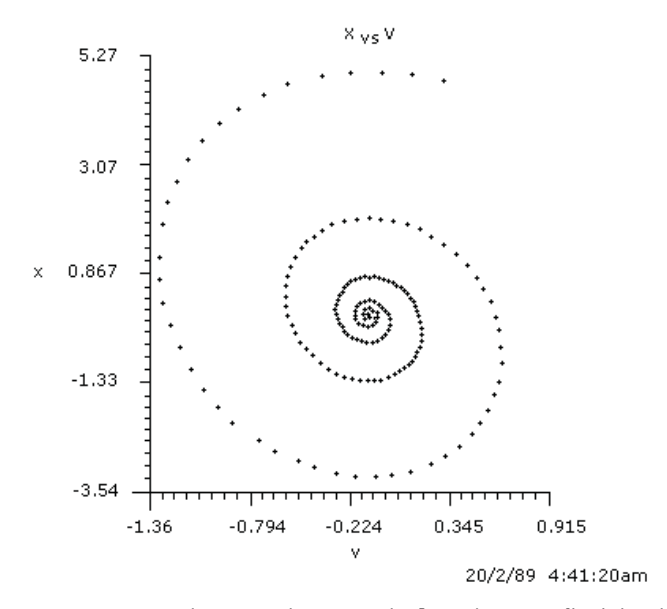

Fig. 11 - Diagrama de fase da equação (2). Ob-<br>serve a não conservação da energia mecânica total pelo formato da "espiral" do gráfico - tal diagrama altera-se completamente para diferentes valores da constante de amortecimento.

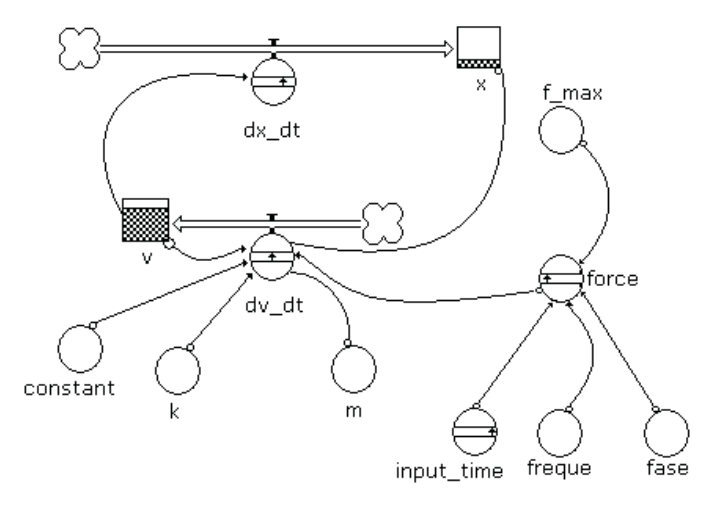

Fig. 12 - Descrição qualitativa da equação (3).

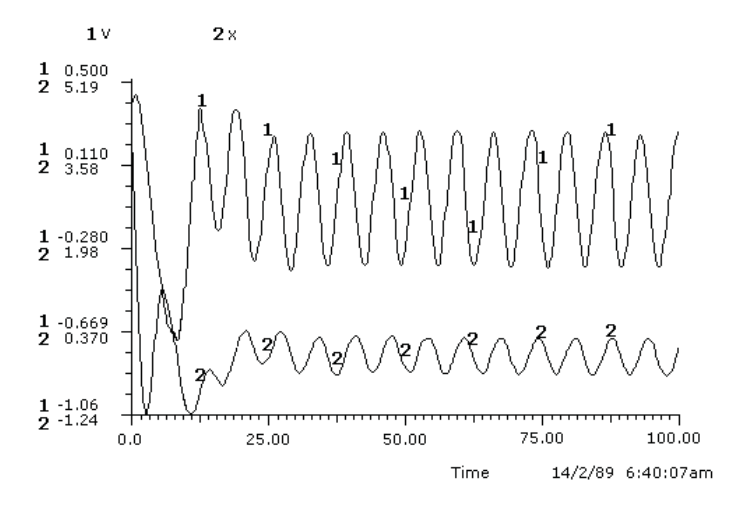

Fig. 13 - Solução da equação diferencial (3): posição e<br>velocidade em função do tempo.

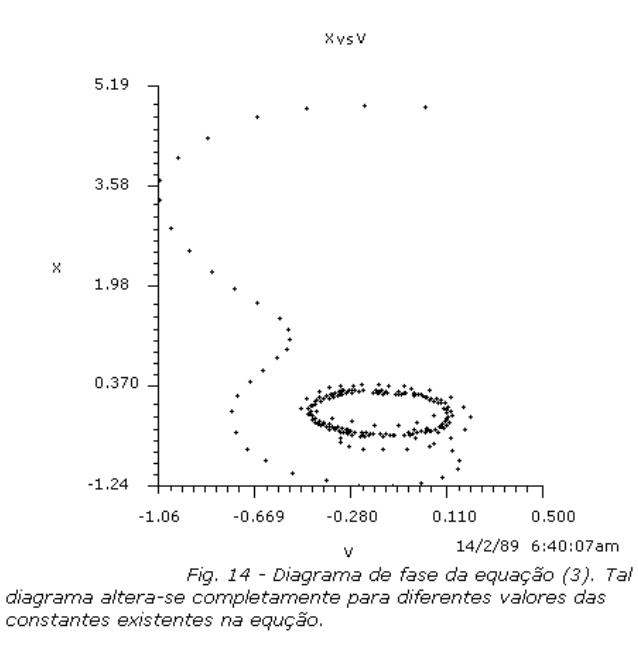

Os diagramas apresentados podem ser melhorados para acrescentarem, por exemplo, novos símbolos que representem energia mecânica total, energia cinética e energia potencial. Novos gráficos podem ser solicitados para análise, por exemplo, da energia mecânica total em função do tempo ou energia cinética em função da velocidade. STELLA fornece plena liberdade para agrupar os símbolos adequadamente na tela, podendo inclusive destruir com a "dinamite" aqueles indesejados ou erroneamente colocados. Com o recurso da "mão", os diagramas podem ser limpamente apresentados. O "fantasma" também é utilizado para limpar o diagrama evidenciando separadamente do diagrama principal qualquer símbolo que se queira (ver Fig. l).

### **VI. STELLA no modelamento de equações não lineares**

Com base nos diagramas apresentados, podemos arriscar a solução de equações diferenciais não lineares. Como exemplo observe a solução e o diagrama de fase (Fig. 15 e 16) para a equação de van der Pol em sua forma padrão:

$$
d^2v/dt^2 + k^*(v^2 - 1)^* dv/dt + v = 0, \qquad (k > 0).
$$

Tal equação descreve o comportamento do oscilador triodo.

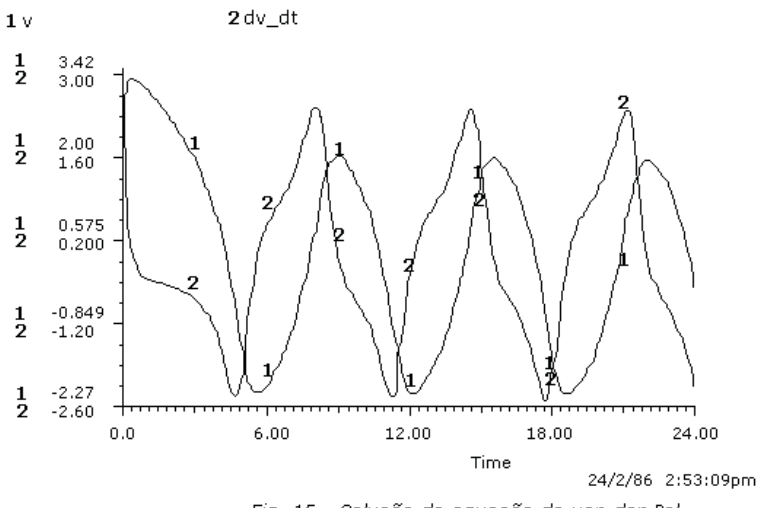

Fig. 15 - Solução da equação de van der Pol.

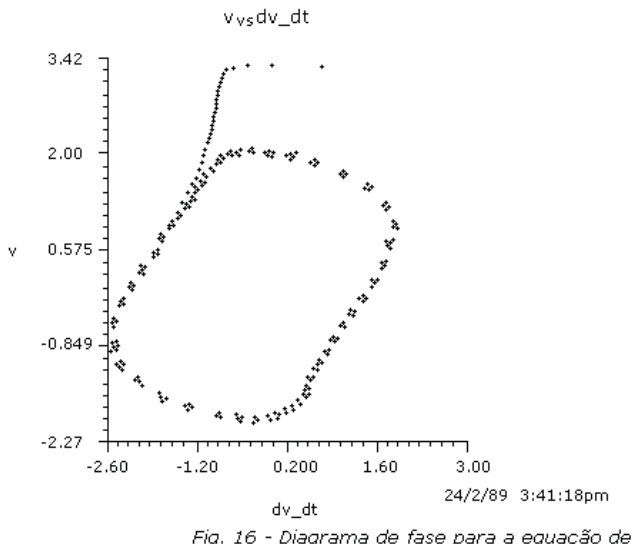

Fig. 16 - Diagrama de fase para a equação de van der Pol considerando  $k = 0,75$ .

### **VII. Conclusão**

STELLA constitui-se numa poderosa ferramenta de modelamento que pode vir a ser usada em muitas áreas do conhecimento em atividades que visem ao ensino de determinados conteúdos, bem como na exploração das idéias dos estudantes em termos de modelos mentais apresentados na resolução de determinadas tarefas. O uso de STELLA na exploração das idéias dos estudantes não é de meu conhecimento e creio que se constituiria em especial tema de pesquisa em ensino de Ciências, particularmente no ensino da Física.

O objetivo do artigo foi de apresentar ao leitor, a título de curiosidade, alguns aspectos do STELLA e relatar uma parte de minhas breves experiências de modelamento com esse maravilhoso programa comercialmente disponível na Europa e nos Estados Unidos para os computadores Apple Macintosh.

Finalmente, cabe considerar que pesquisas baseadas no uso do STELLA com estudantes de determinado nível e em determinados conteúdos deverão ainda ser realizadas. Como sugestão para um espectro de questões de pesquisa, coloco como extremos inferior e superior, respectivamente, a questão relativa a quanto tempo os estudantes levam para dominar o sistema, pelo menos parcialmente, e se dado um determinado problema pode o estudante formulá-lo no STELLA adequadamente. Evidentemente outras questões de pesquisa ainda poderiam ter sido levantadas.

### **VIII. Referência Bibliográfica**

RICHMOND, B. et al. **An academic user's guide to STELLA**. High Performance System, Inc. Lyme, NH 03768, 1987.